## **Configure Static IP Address**

Raspbian Jesse changed the way a static IP Address is configured. The static IP settings are now held in a file located in the */etc* directory called *dhcpcd.conf*

To edit the dhcpcd.conf file, enter: *sudo /etc/dhcpcd.conf*

At the end of the file add the following lines (with your own IP Address values)

eth0

```
 static ip_address=192.168.1.14/24
 static routers=192.168.1.1
static domain name servers=192.168.1.4
```
Save the file.

To enable the changes you can either restart the network service:

sudo /etc/init.d/networking restart

Or you can simply reboot:

sudo reboot

From: <http://cameraangle.co.uk/> - **WalkerWiki - wiki.alanwalker.uk**

Permanent link: **[http://cameraangle.co.uk/doku.php?id=configure\\_static\\_ip\\_address&rev=1469390404](http://cameraangle.co.uk/doku.php?id=configure_static_ip_address&rev=1469390404)**

Last update: **2023/03/09 22:35**

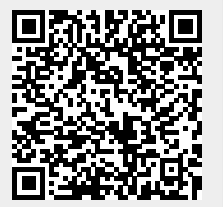